## **De declaratie gaat niet naar de juiste goedkeurder**

In dit artikel vindt u de stappen om te kunnen achterhalen waarom dit fout gaat en hoe u dit kunt aanpassen.

Indien de goedkeuring van een declaratie niet naar de juiste gebruiker gaat, dan kunt u dit zelf achterhalen en aanpassen volgens deze drie stappen.

Stap 1: Kijk waar de declaratiegoedkeuring heen gaat.

Dit kunt u op twee manieren checken: bij de declaratie zelf of in de declaratie workflow.

## a. Declaratie

Ga naar Declaraties - Declaraties - Declaraties en open de betreffende declaratie. Hier staat waar de goedkeuring heen gaat. Als dit een rol is, dan zal hier de naam van de rol genoemd worden, bijvoorbeeld Manager of Declaratiegoedkeurder. Het kan echter zijn dat er meerdere goedkeuringen plaatsvinden (via een lijst) dus u zou bijvoorbeeld ook de rol Salarisadministratie hier terug kunnen zien.

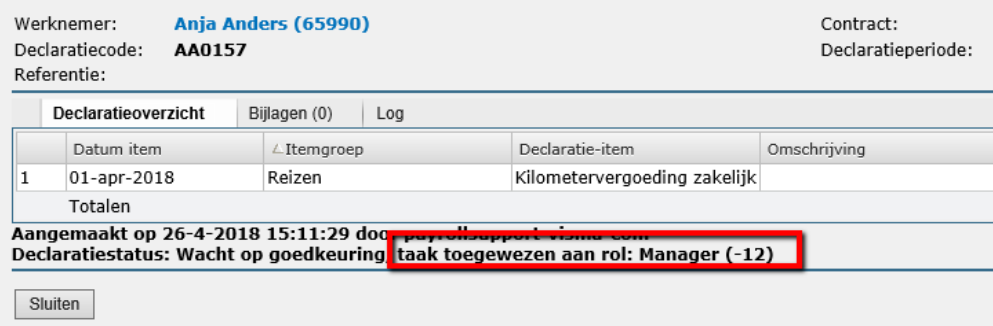

## b. Inrichting item en workflow

Ga naar Declaratie - Onderhoud - Items en selecteer het gedeclareerde item. Hier kunt u zien welke workflow dit item volgt. Ga vervolgens naar Verlof - Onderhoud - Workflow en selecteer de betreffende workflow. Onder 'Mijn Talent goedkeurder' vindt u de route die een declaratie volgt die is ingevoerd door de werknemer zelf, onder 'Talent goedkeurder' vindt u de route die een declaratie volgt die is ingevoerd door een gebruikers namens een andere werknemer.

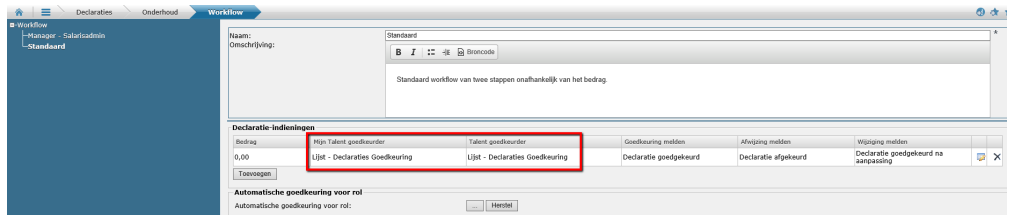

In de meeste gevallen zal dit hetzelfde zijn en zal de goedkeuring verlopen via een lijst. De lijst kunt u terugvinden Applicatiebeheer - Rollen en lijsten - Lijsten. In deze lijst staat hoe de goedkeuring verloopt. Bijvoorbeeld eerst naar de rol Manager of de rol Declaratiegoedkeurder en vervolgens naar de rol Salarisadministratie.

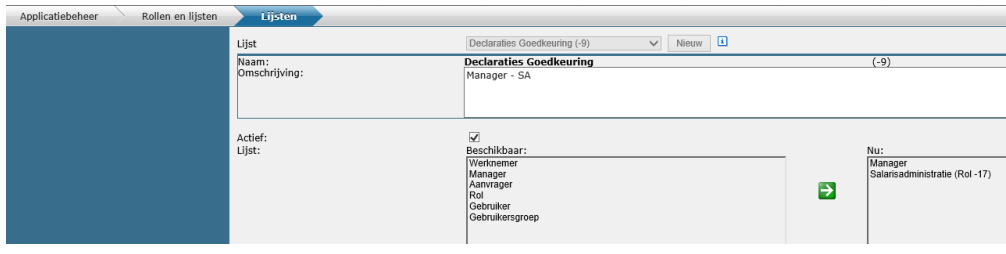

Stap 2: Kijk bij de medewerker welke gebruiker de rol vervult.

U kunt zien wie deze rol vervult voor deze medewerker in Persoonsgegevens - Rollen. In de sectie 'Rollen voor mij gedaan' staat er een gebruiker bij de rol Manager of Declaratiegoedkeurder.

- Indien de manager niet klopt, ga dan naar stap 3a.

- Indien een andere rol, bijvoorbeeld de declaratiegoedkeurder of de salarisadministratie, niet klopt, ga dan naar stap 3b.

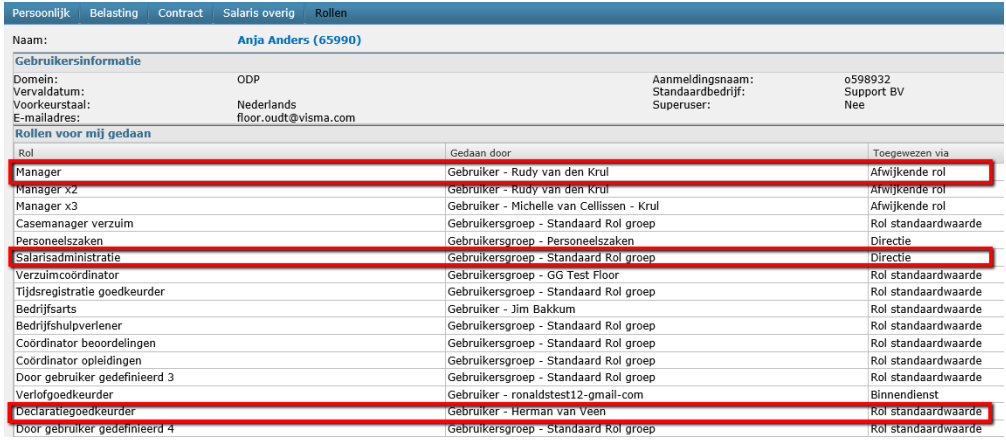

Stap 3a: De goedkeuring gaat niet naar de juiste manager.

U kunt de manager van de afdeling aanpassen in Applicatiebeheer - Organisatie -

Afdelingen. Selecteer hier de afdeling en pas de manager aan. Besef dat met deze actie de vorige manager geen toegang meer heeft tot deze afdeling (in de rol van manager) en dat eventueel openstaande taken naar de manager nu naar de huidige manager gaan.

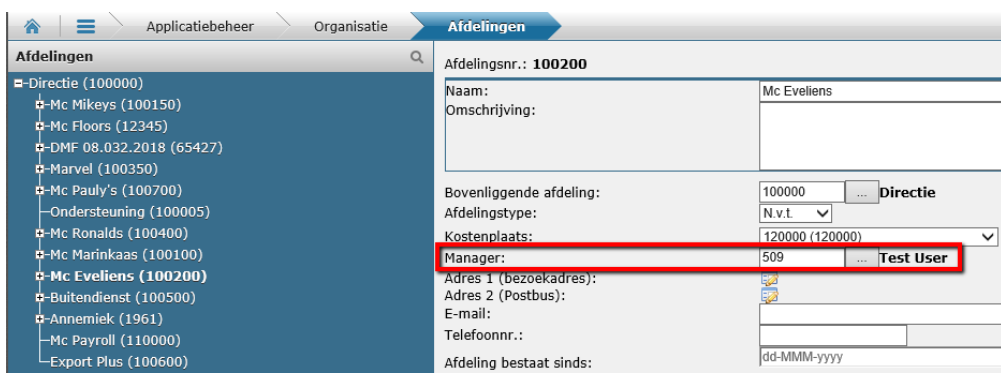

Stap 3b: De goedkeuring gaat niet naar de juiste declaratiegoedkeurder (of andere rol).

U kunt de declaratiegoedkeurder voor de medewerker wijzigen in Applicatiebeheer - Rollen en lijsten - Afdeling Rollen / Medewerker Rollen. In de meeste gevallen wilt u het aanpassen op afdelingsniveau. Selecteer dan de afdeling en pas de declaratiegoedkeurder aan. U kunt aangeven per welke datum u wilt dat deze gebruiker de rol van declaratiegoedkeurder voor deze afdeling vervult. Indien de gebruiker nog niet geselecteerd kan worden, voeg de gebruiker dan eerst toe onder Gebruiker Rollen.

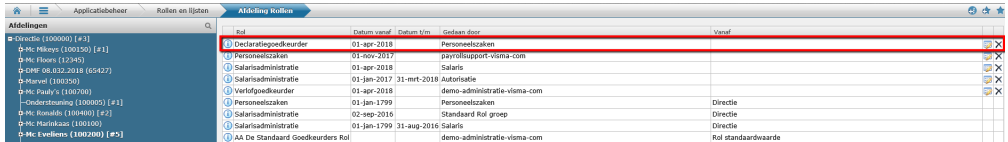